# Chromebook 持ち帰りについて(マニュアル)

Chromebook の家庭利用のための動作確認となります。以下の手順で進めてください。

#### 【注意事項】

ル

- 1 オンライン学習・学校からの宿題以外の目的で使用しない約束となっています。
- 2 21 時以降は Chromebook に使用制限がかかります。
- 3 Chromebook はランドセルに入れて持ち帰ります。トラブル防止のため、ランドセルの中をきれい にしておいてください。

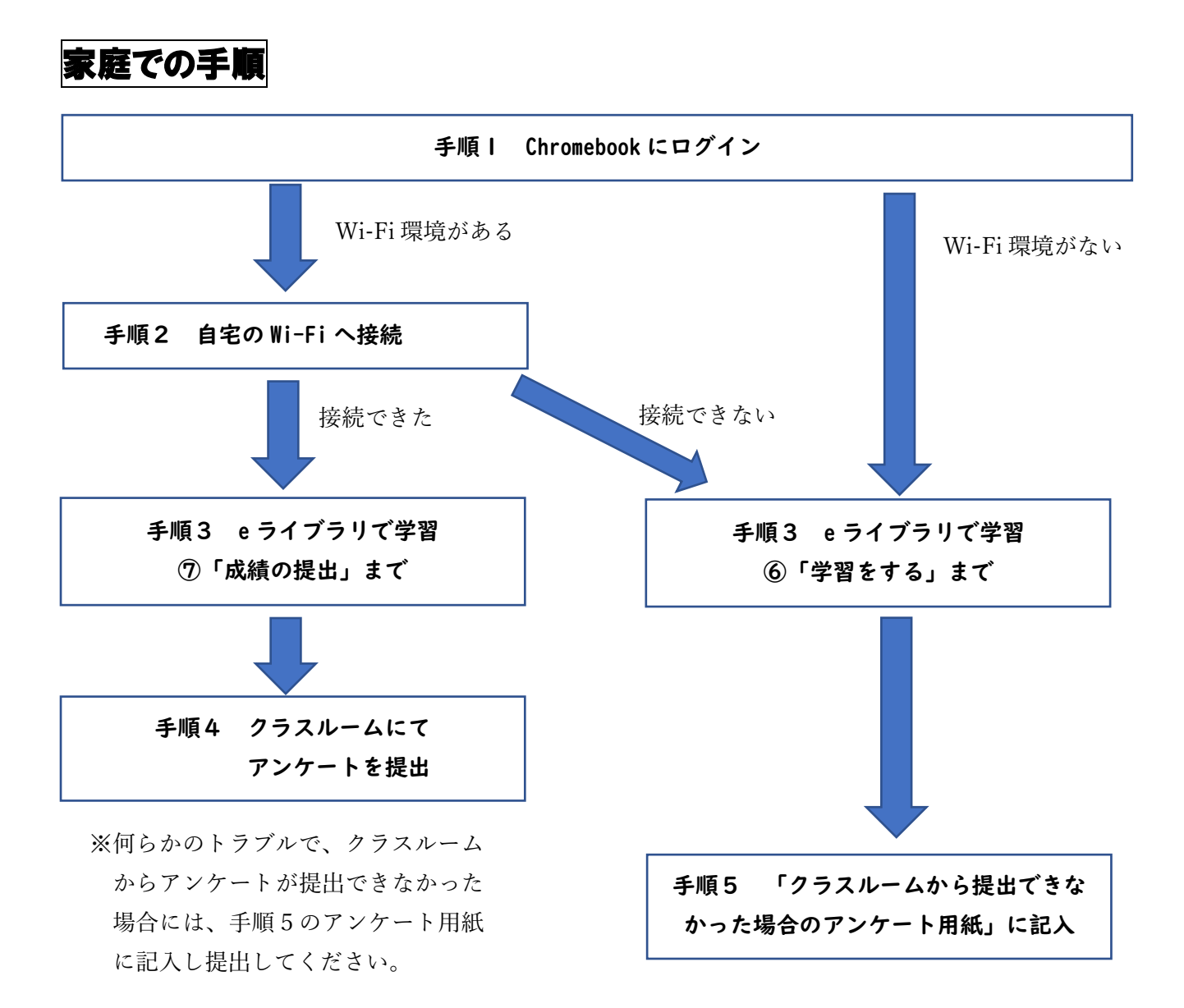

# 手順1 Chromebook へのログイン (全員が行います)

Chromebook を開き、ログインしてください。

ログイン ID・パスワードは連絡帳に貼ってあります。

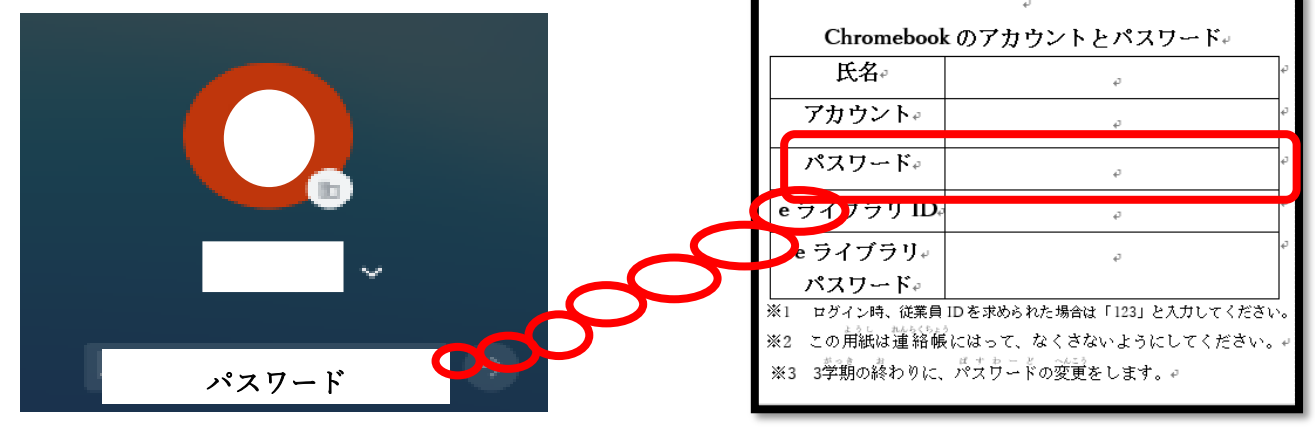

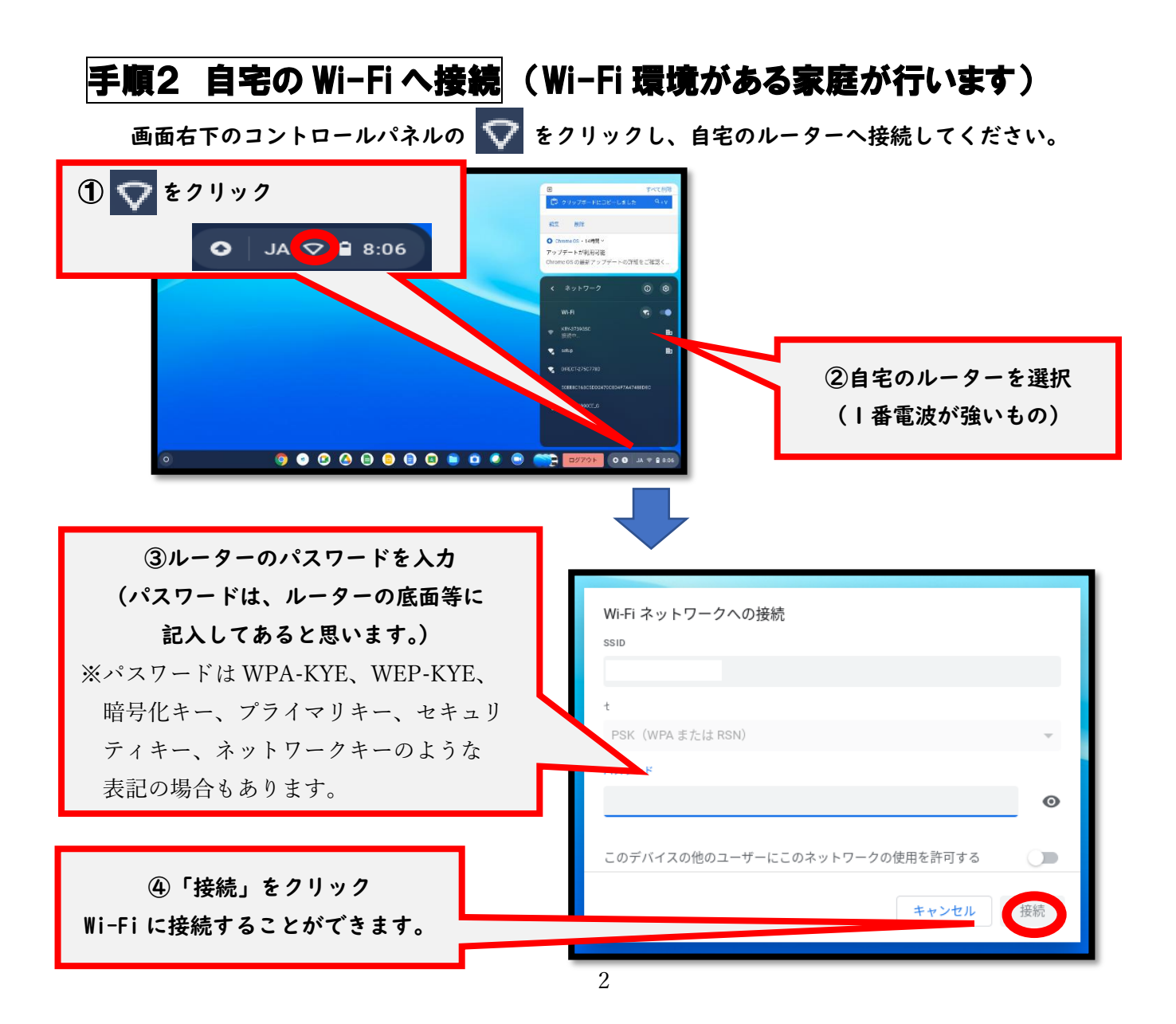

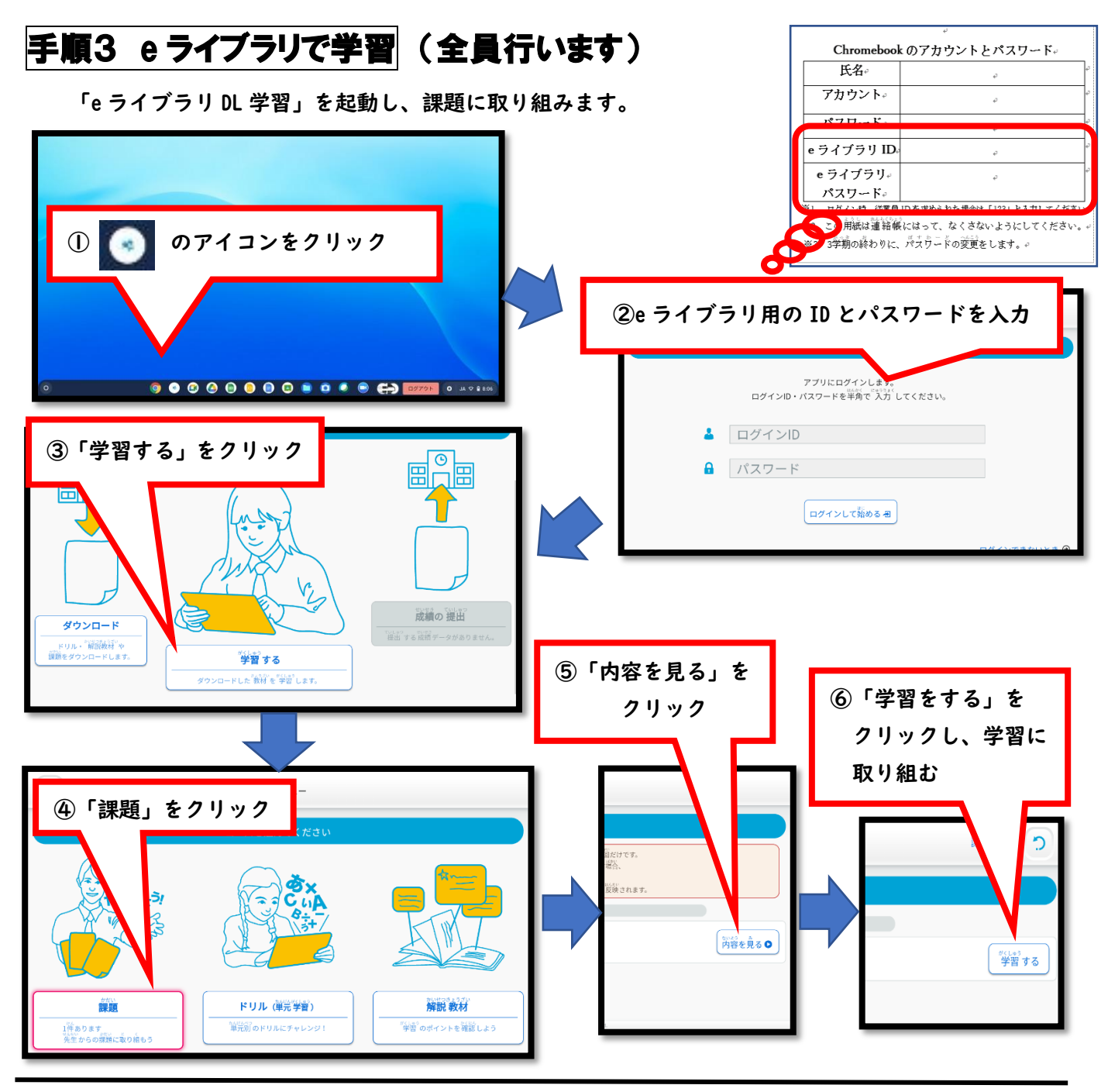

(Wi-Fi へ接続できた家庭のみ) 学習を終えたら…

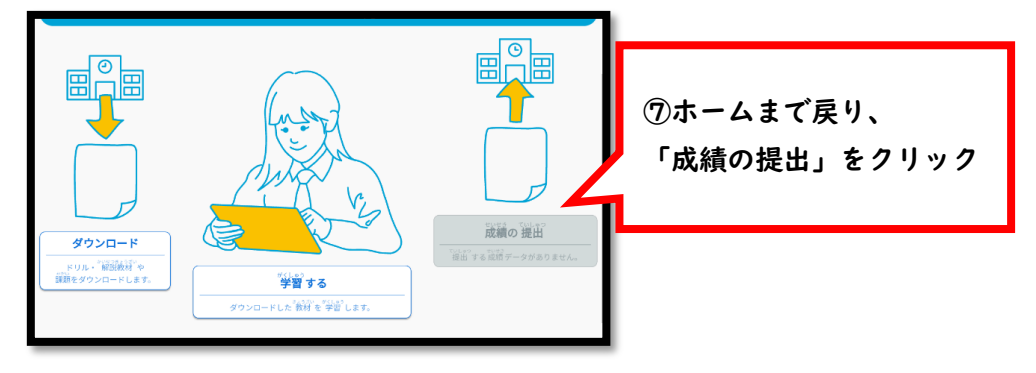

### 手順4 クラスルームにてアンケートを提出

#### (Wi-Fi へ接続できた家庭が行います)

クラスルームを起動しアンケートの提出してください。

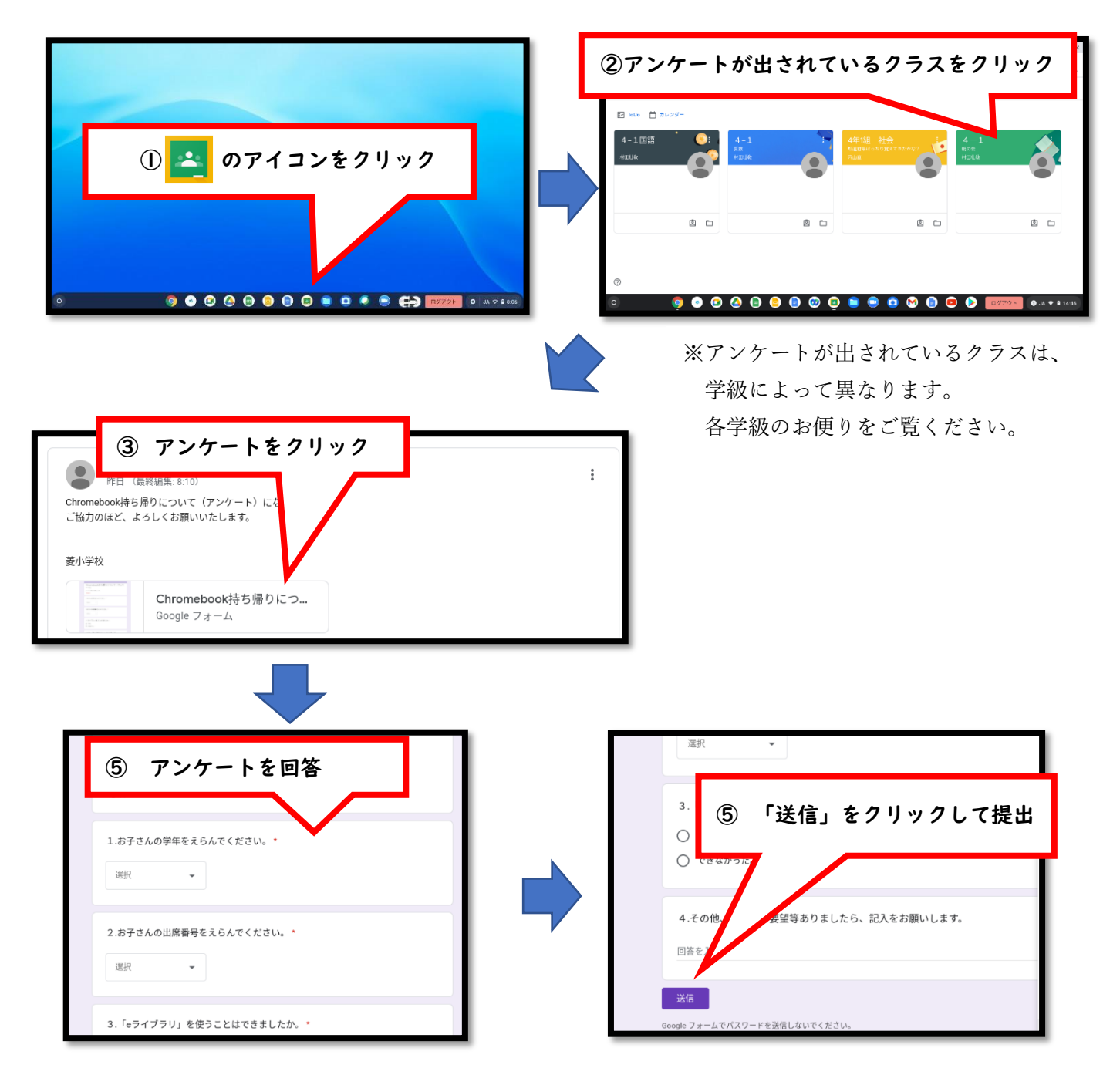

Wi-Fi に接続できたご家庭は、これで完了となります。ご協力ありがとうございました。 クラスルームにてアンケートを提出できなかったご家庭は、手順5のアンケート用紙に ご記入いただき、9 月 13 日(月)にご提出ください

### 手順5 クラスルームから提出できなった場合のアンケート用紙

## 年 組 番 氏名

あてはまるものに、〇を付けてください。

1.接続できなかった原因

- ( )Wi-Fi 環境がない
- ( )Wi-Fi 環境はあるが何らかの問題で接続ができなかった。

\_\_\_\_\_\_\_\_\_\_\_\_\_\_\_\_\_\_\_\_\_\_\_\_\_\_\_

 $\_$  , and the set of the set of the set of the set of the set of the set of the set of the set of the set of the set of the set of the set of the set of the set of the set of the set of the set of the set of the set of th

※わかる範囲で結構ですので、どんな問題なのか教えてください。

2.e ライブラリでの学習が

- ( )できた
- ( )できない

3.その他何かございましたら、ご記入をお願いします。

\_\_\_\_\_\_\_\_\_\_\_\_\_\_\_\_\_\_\_\_\_\_\_\_\_\_\_

\_\_\_\_\_\_\_\_\_\_\_\_\_\_\_\_\_\_\_\_\_\_\_\_\_\_\_

 $\_$  , and the contribution of the contribution of  $\mathcal{L}_\mathcal{A}$  , and the contribution of  $\mathcal{L}_\mathcal{A}$